[镜像](https://zhiliao.h3c.com/questions/catesDis/148) **[Godiva612](https://zhiliao.h3c.com/User/other/26040)** 2018-11-27 发表

# 组网及说明

# **1 配置需求或说明**

### **1.1适用产品系列**

本案例适用于如S3100V3-28TP-SI、S3100V3-28TP-EI、S3100V3-20TP-PWR-SI、S3100V3-28TP-PWR-EI等S3100V3系列的交换机。

#### **1.2配置需求及实现的效果**

Device A通过端口GigabitEthernet1/0/1和GigabitEthernet1/0/2分别连接市场部和技术部,并通过端口 GigabitEthernet1/0/3连接Server。通过配置源端口方式的本地端口镜像,使Server可以监控所有进、 出市场部和技术部的报文。

### **2 组网图**

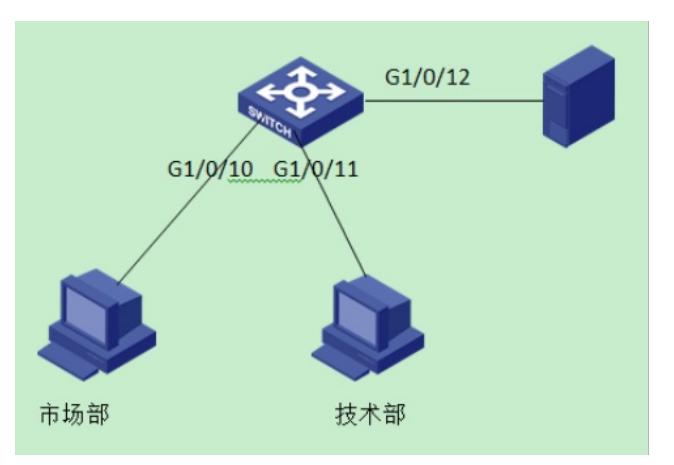

### 配置步骤

1) 导航栏:网络>镜像>端口镜像

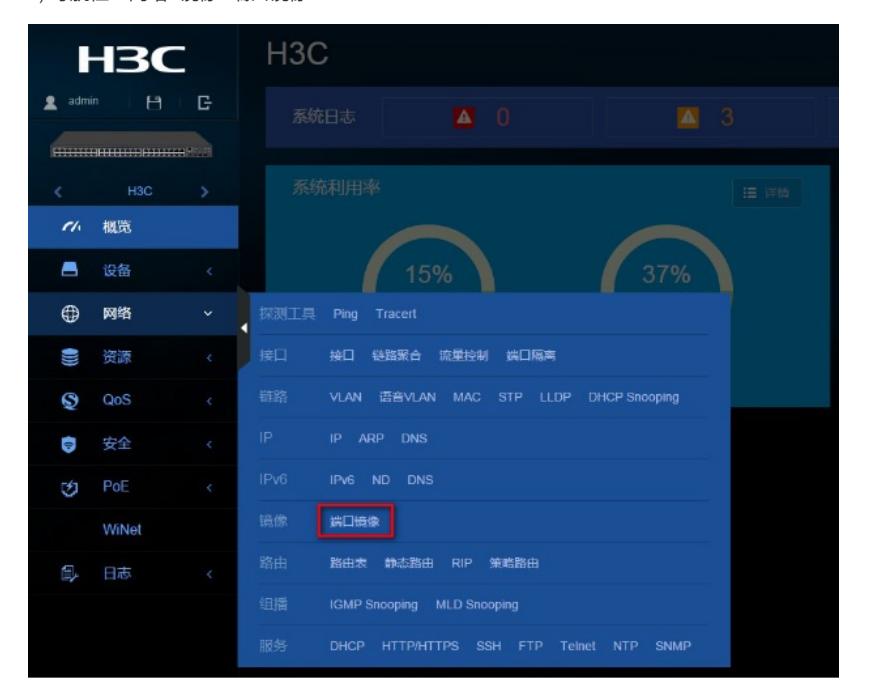

## 2) 点击"+"新增镜像组

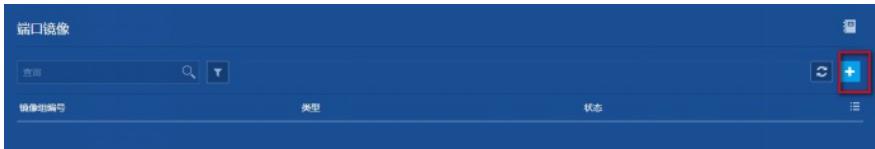

3) 镜像组编号填写"1", 类型为"本地镜像组", 源端口为GE1/0/10跟GE1/0/11, 方向都是双向, 选中接

口之后点击"+"表示添加,目的端口为连接Server的端口GE1/0/12,然后点击"确定"。

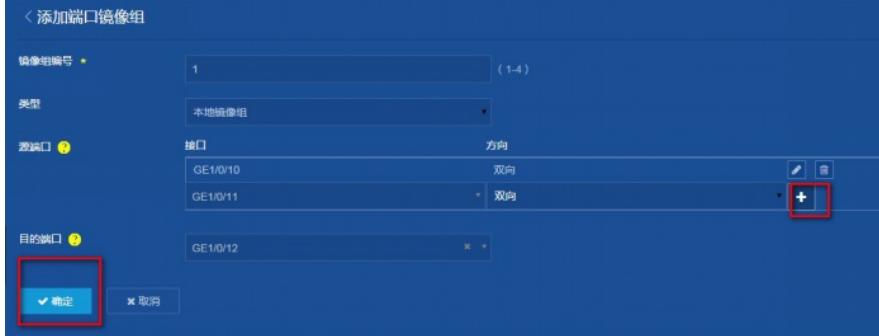

4) 配置完成返回到端口镜像的界面, 可以看到状态是"生效"

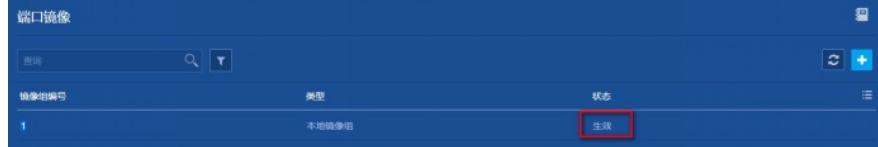

5) "设备">"配置文件" > "保存当前配置">"保存到下次启动配置文件", 然后"确定"

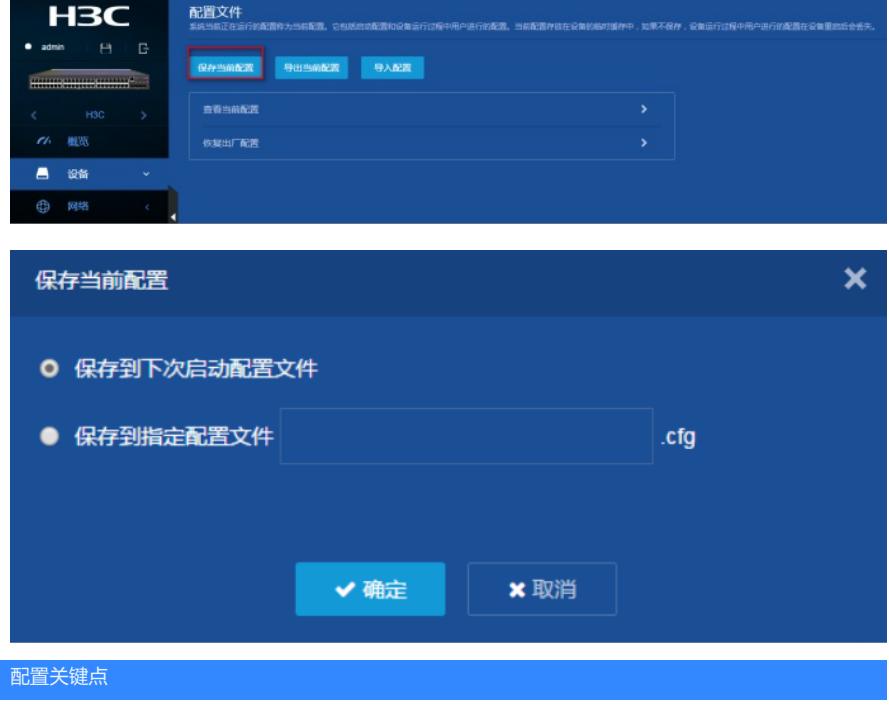